## **How to install the LORETA KEY software, version >2017**

### **Prerequisites:**

**1. Windows 7 or higher (will not work correctly with WindowsXP or lower). 2. The user must be logged into windows as an administrator with full rights as Administrator.**

**3. The user must be familiar with the use of "Windows File Explorer".**

### **Download:**

**1. Download the loreta key self-extracting file ("LoretaKey.exe") to your computer. Suggested locations: hard disk drive "C" or "D", or to the "Desktop".**

**2. Open the program "Windows File Explorer", and navigate to the location of "LoretaKey.exe".**

## **Navigate here (in this example it is drive "D"):**

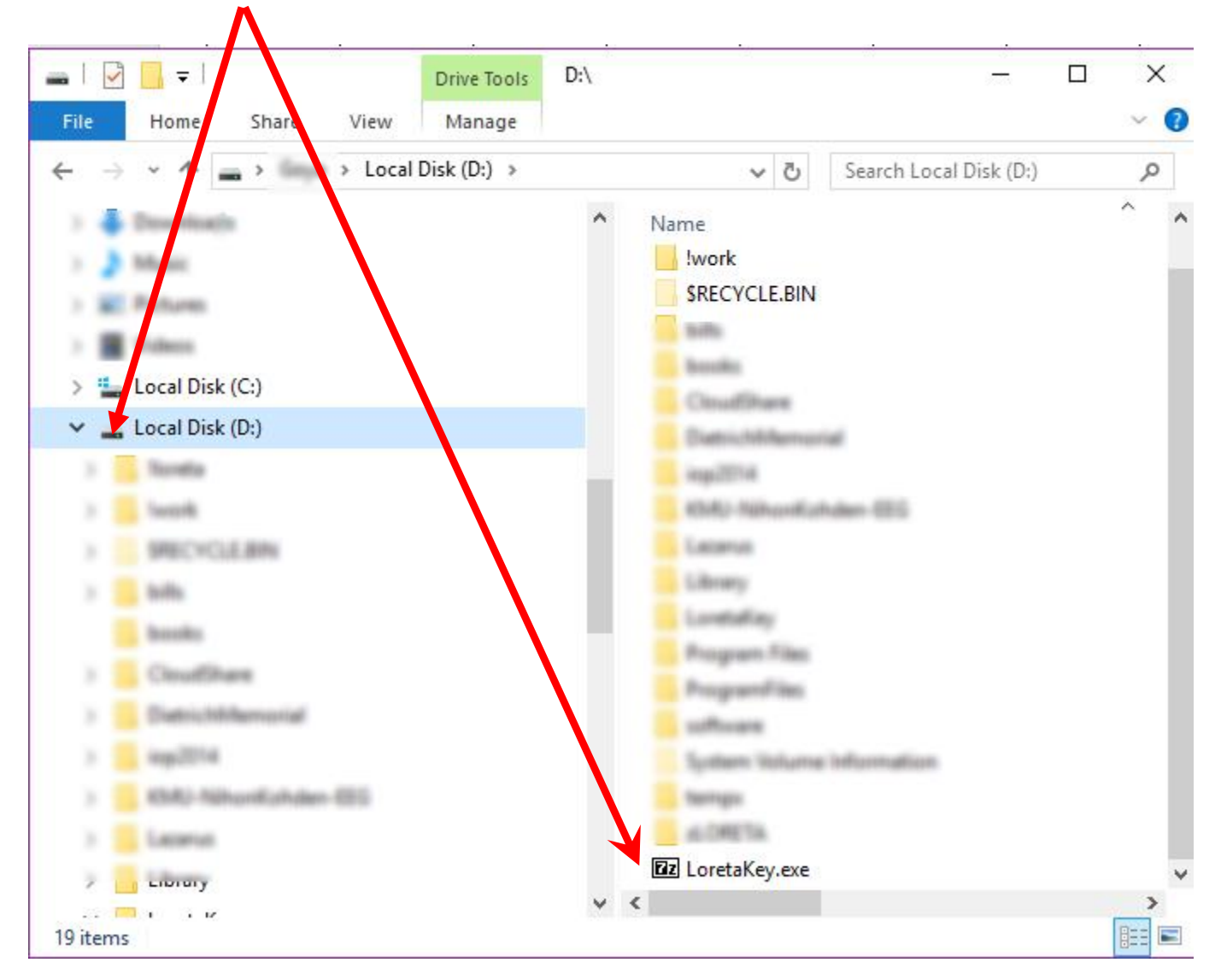

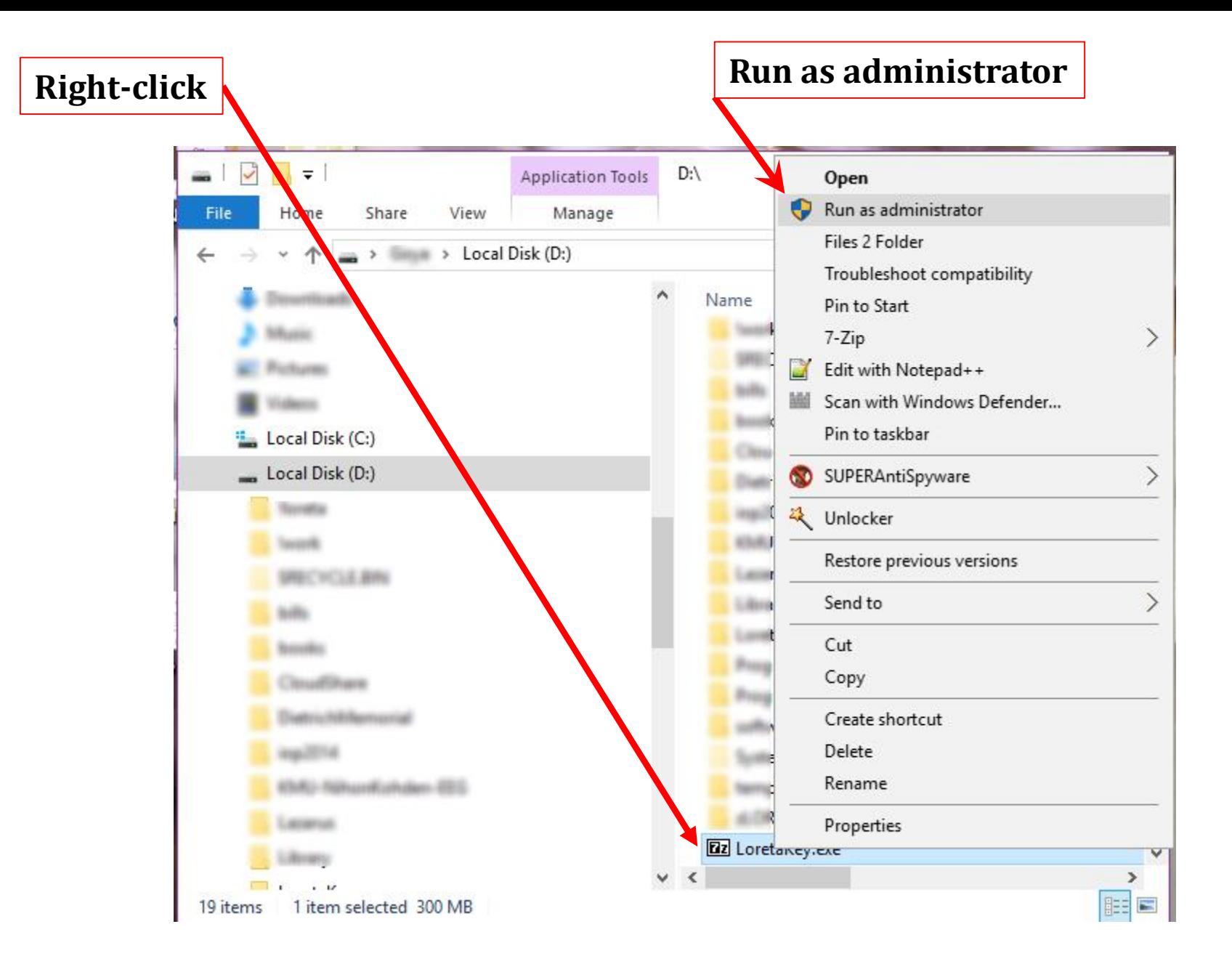

**Click "EXTRACT" Note: if you are an advanced user, you can decompress to a place of your own choosing. Be sure to not forget the location.**

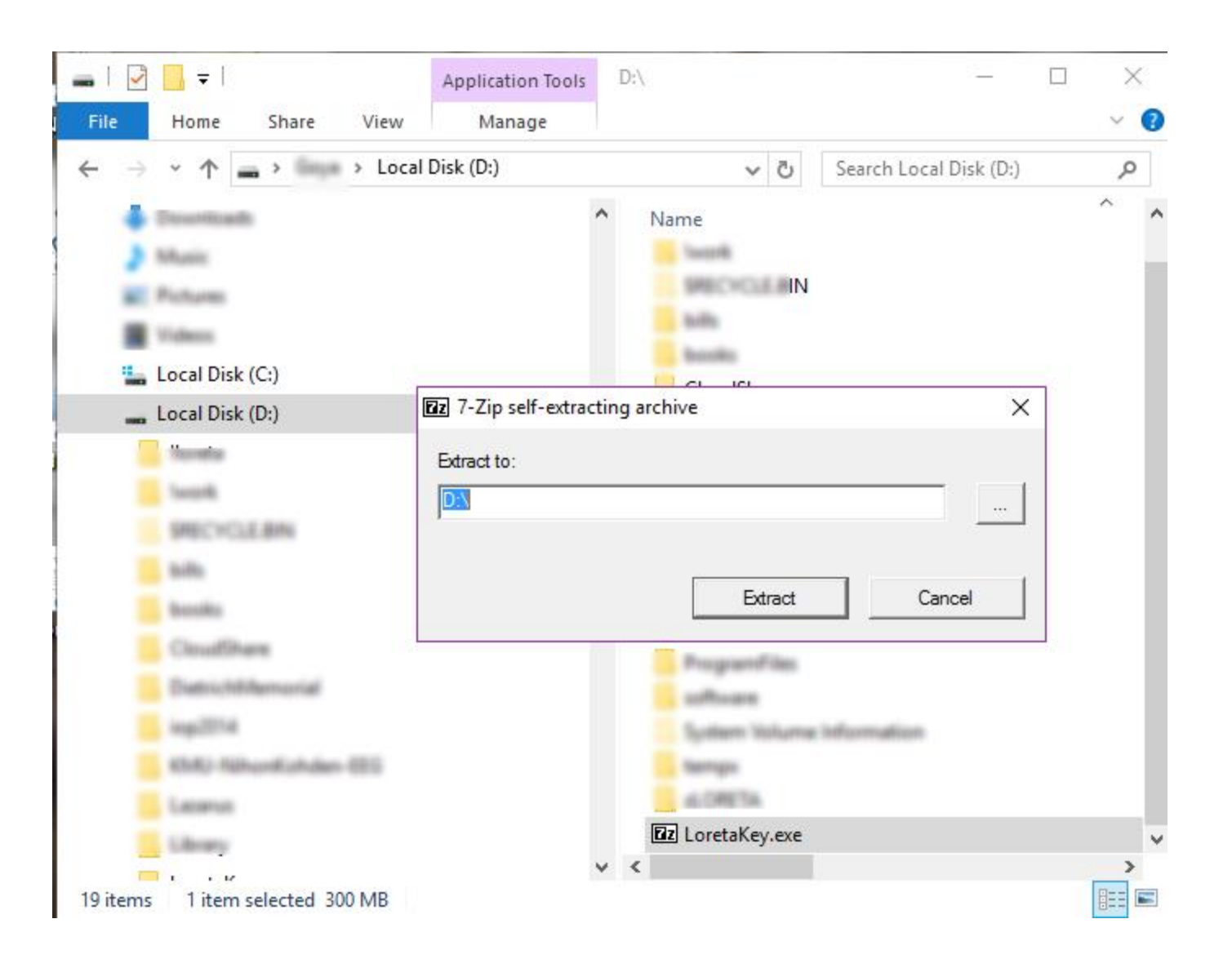

### **Select "Show password"**

## **Type in the password (case sensitive): ZeroErrorLoreta**

**Click OK (the self extracting program starts to create the LoretaKey folder, please wait a bit...)**

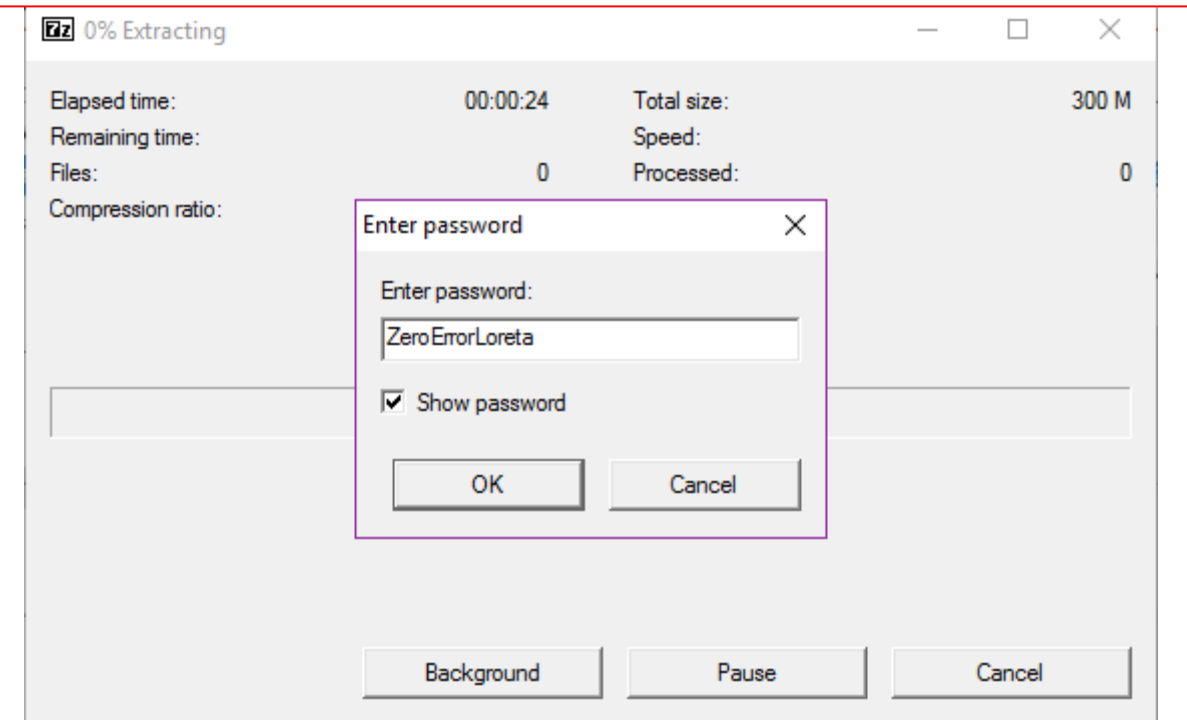

### **Note the newly created folder "LoretaKey" under drive "D" (in this example)**

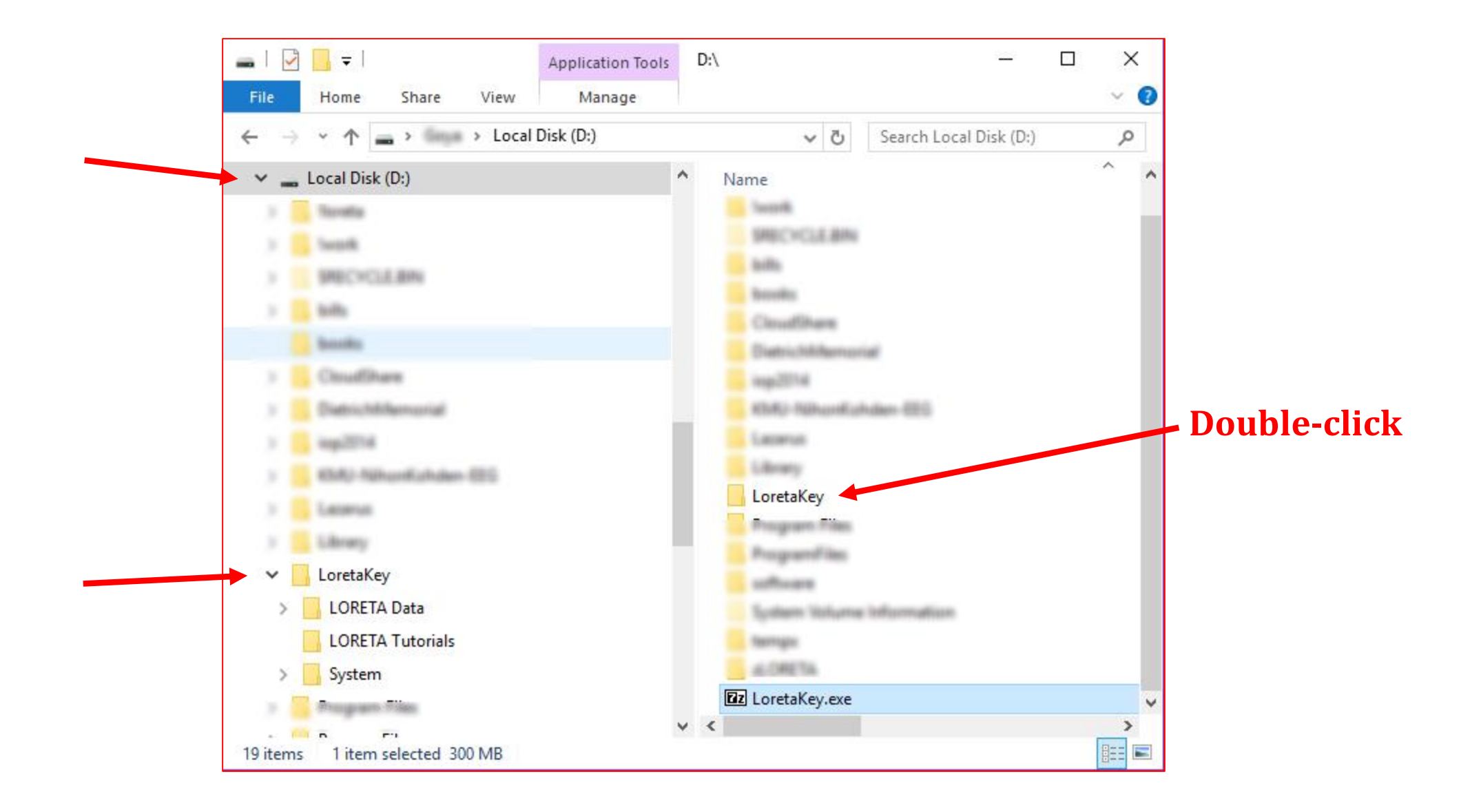

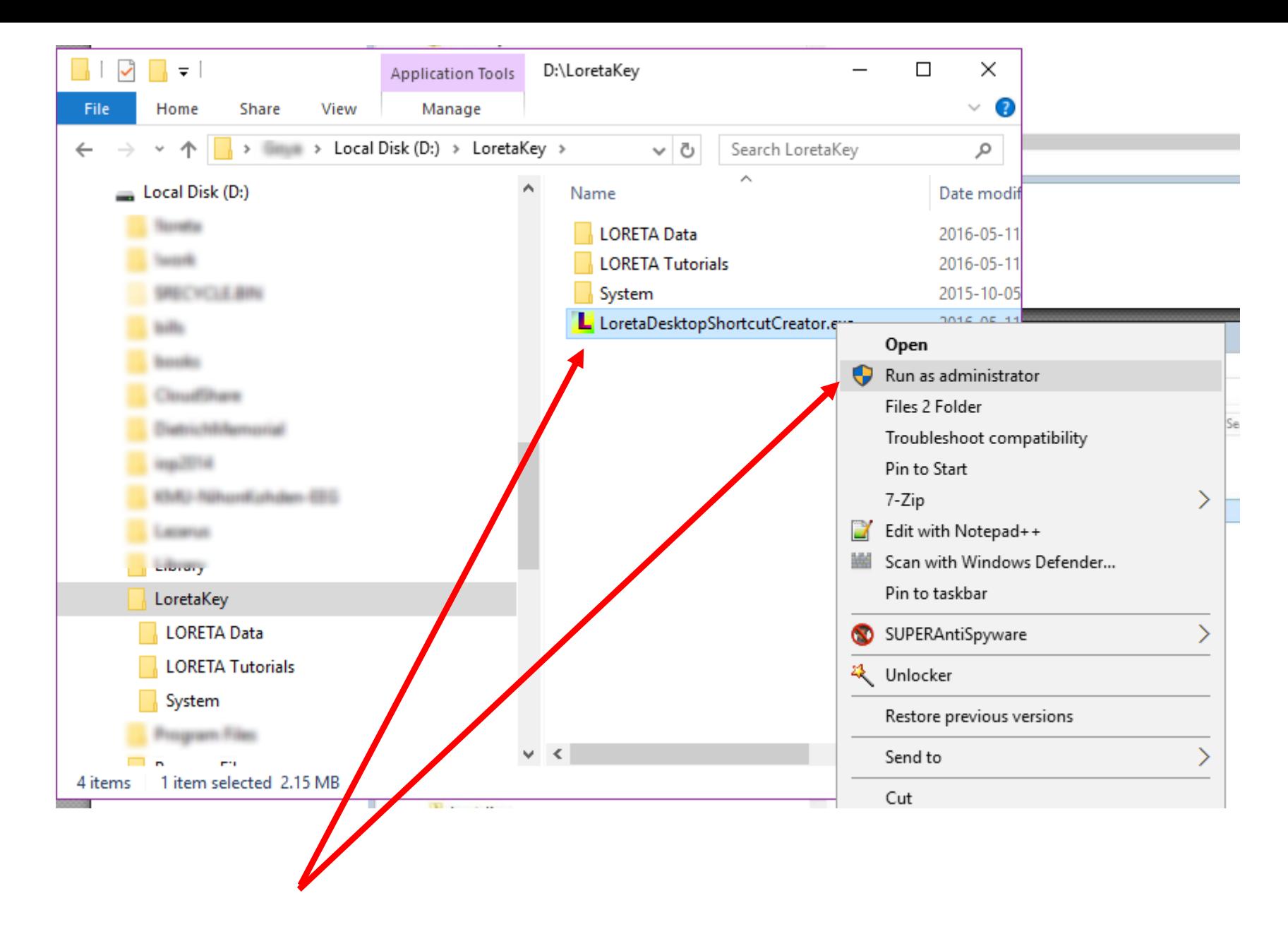

**Right-click on the program "LoretaDesktopShortcutCreator.exe" and run as administrator**

This will commence the process that first asks for the user's agreement with the loreta key licence, then creates a DESKTOP shortcut link to the loreta program, and then registers the file types "\*.SLOR" and "\*.CRSS" with the loreta viewer / explorer

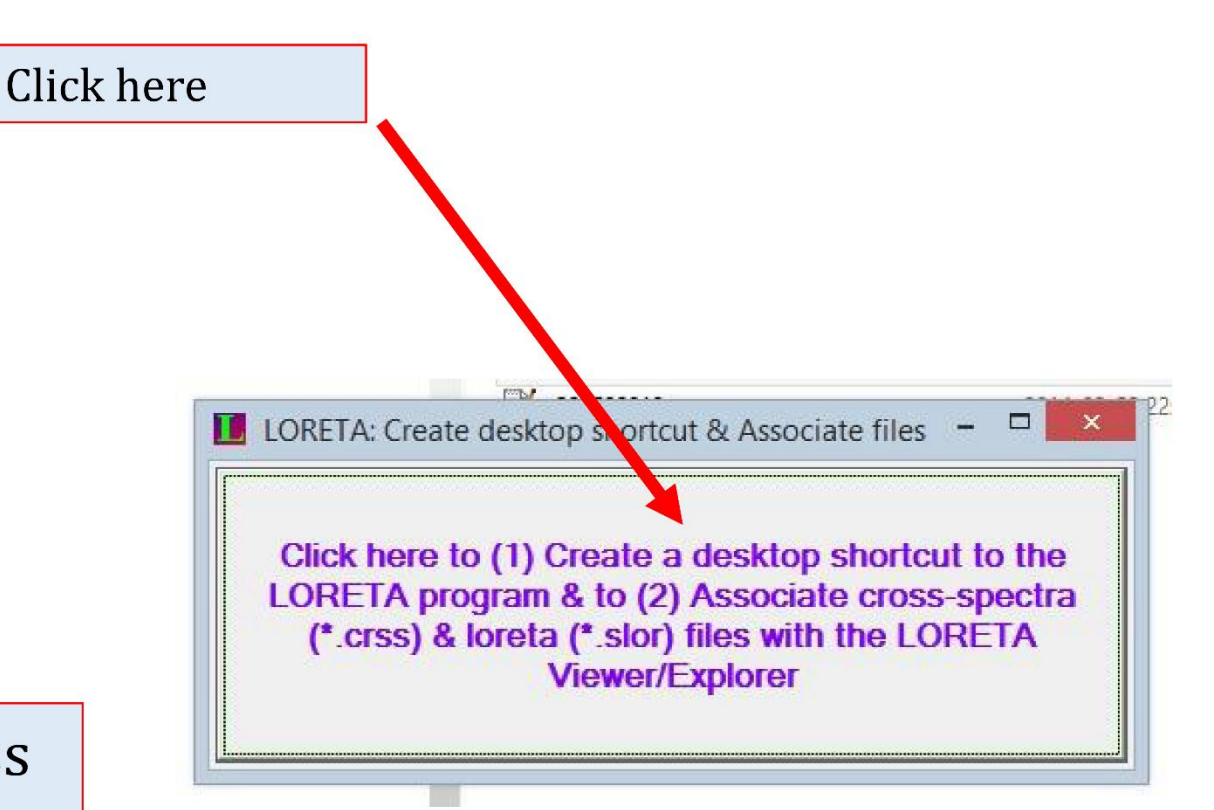

This will commence the process that first asks for the user's agreement with the loreta key licence, then creates a DESKTOP shortcut link to the loreta program, and then registers the file types "\*.SLOR" and "\*.CRSS" with the loreta viewer / explorer

#### License Agreement for the LORETA, sLORETA, eLORETA Software

If you want to use this software, then you must agree to:

not use the software for commercial or clinical purposes.

not copy ANY of the files (including the MNI templates, the cortical surface files, the lead field, EEG files, ERP files; age regression files from the BRL sLORETA norms including the intercepts, slopes, and standard deviations) included in this package, for any form of direct or indirect commercial use;

not copy and modify, or copy and encrypt, ANY of the files (including the MNI templates, the cortical surface files, the lead field, EEG files, ERP files; age regression files from the BRL sLORETA norms including the intercepts, slopes, and standard deviations) included in this package, for any form of direct or indirect commercial use.

not erase the "sLORETA" text in any of the files or images produced by this software;

not make changes to this software;

not change the name of this method, LORETA, sLORETA, eLORETA to any other name;

not misuse this software, as explained below under sLORETA MISUSE.

This package includes EEG and ERP data. This is real data, with fictitious labels for the description of the experiments for the recordings. The data is included for tutorial purposes, exclusively. You are not allowed to redistribute this data, nor produce images using this data for any publication purposes or any commercial purposes.

If you don't agree, then quit now.

If you don't agree, but you've decided to still install this software, then you might be accused of performing an unethical act.

DISCI AIMER OF WARRANTY<sup>.</sup> THIS SOFTWARE IS HCENSED ON AN AS-IS BASIS. WITHOUT WARRANTY OR CONDITION \*

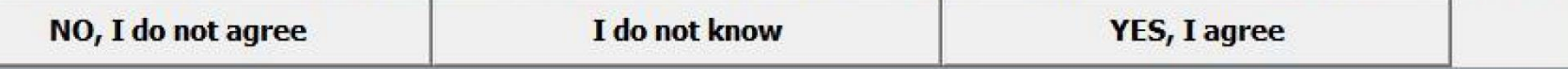

# After agreement, click ok to continue

**3RL sLORETA norms including the intercept** m of direct or indirect commercial use; d encrypt, ANY of the files (including the M **RP** files: age regression files from the BI viations) LORETA licence agree... **r** any fc  $\mathbf{x}$ this so **y** of the Agreement with licence noted **RETA, sL** r name; OK elow unde

lata. This is real data, with fictitious labels for the ial purposes, exclusively. You are not allowed to n se or any commercial nurnocae

 $\sim 10$ le, for any form of direct or indirect commercial use; , or copy and encrypt. ANY of the files (including the MNI templates, the co-EG files. ERP files: ane regression files from the BRI sLORETA norms I stand LORETA licence agreement  $\pmb{\times}$ ect or indire  $T^*$  to The LORETA software is now enabled and should startup next time you run it s softw this me OK , as ex

EG and ERP data. This is real data, with fictitious labels for the description of the exp cluded for tutorial purposes, exclusively. You are not allowed to redistribute this data, nor

## click ok to continue

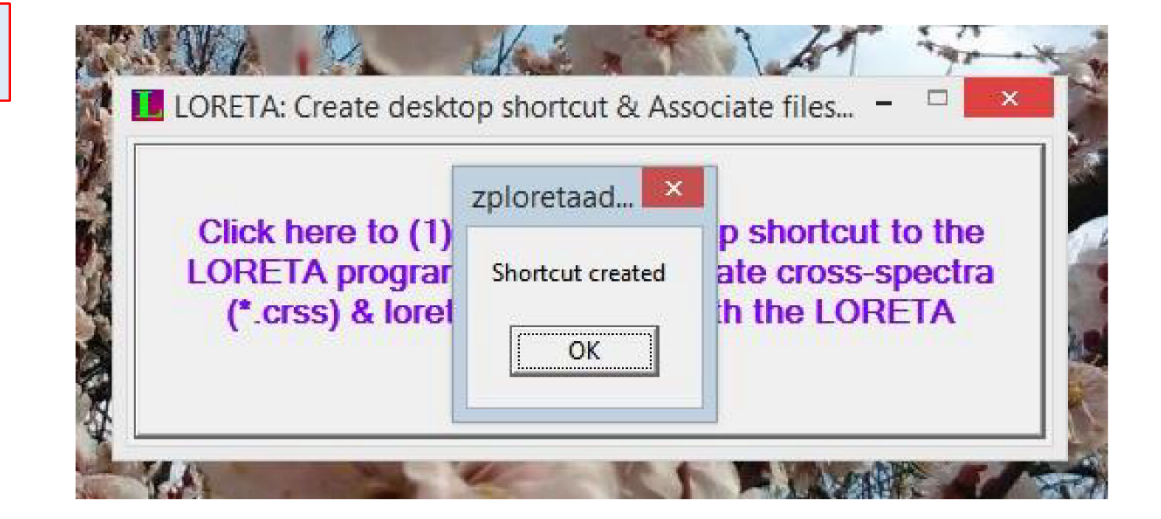

## click ok to continue

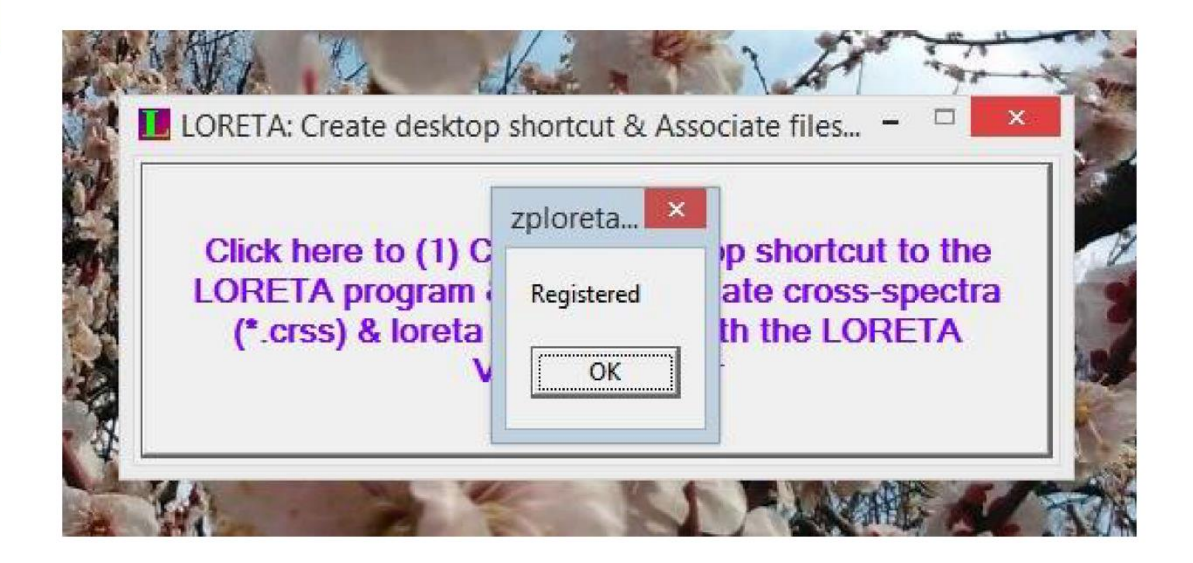

**Now your desktop will have a shortcut link to the loreta program**

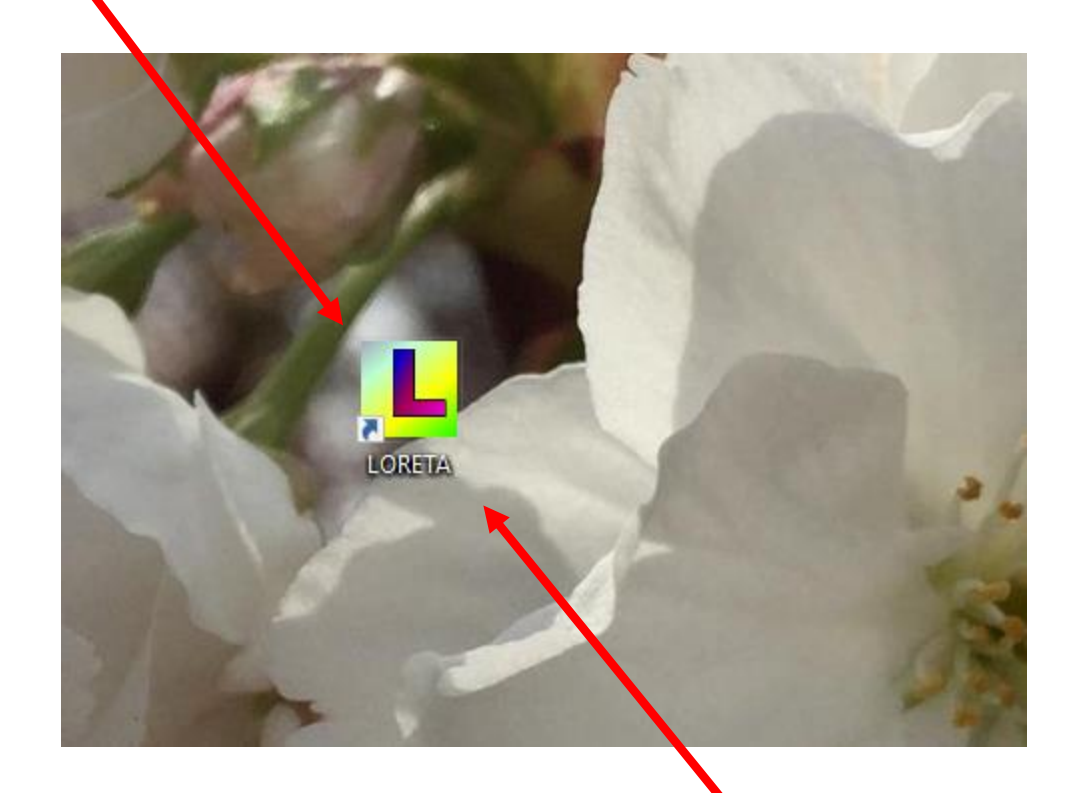

**Double-click to run loreta**

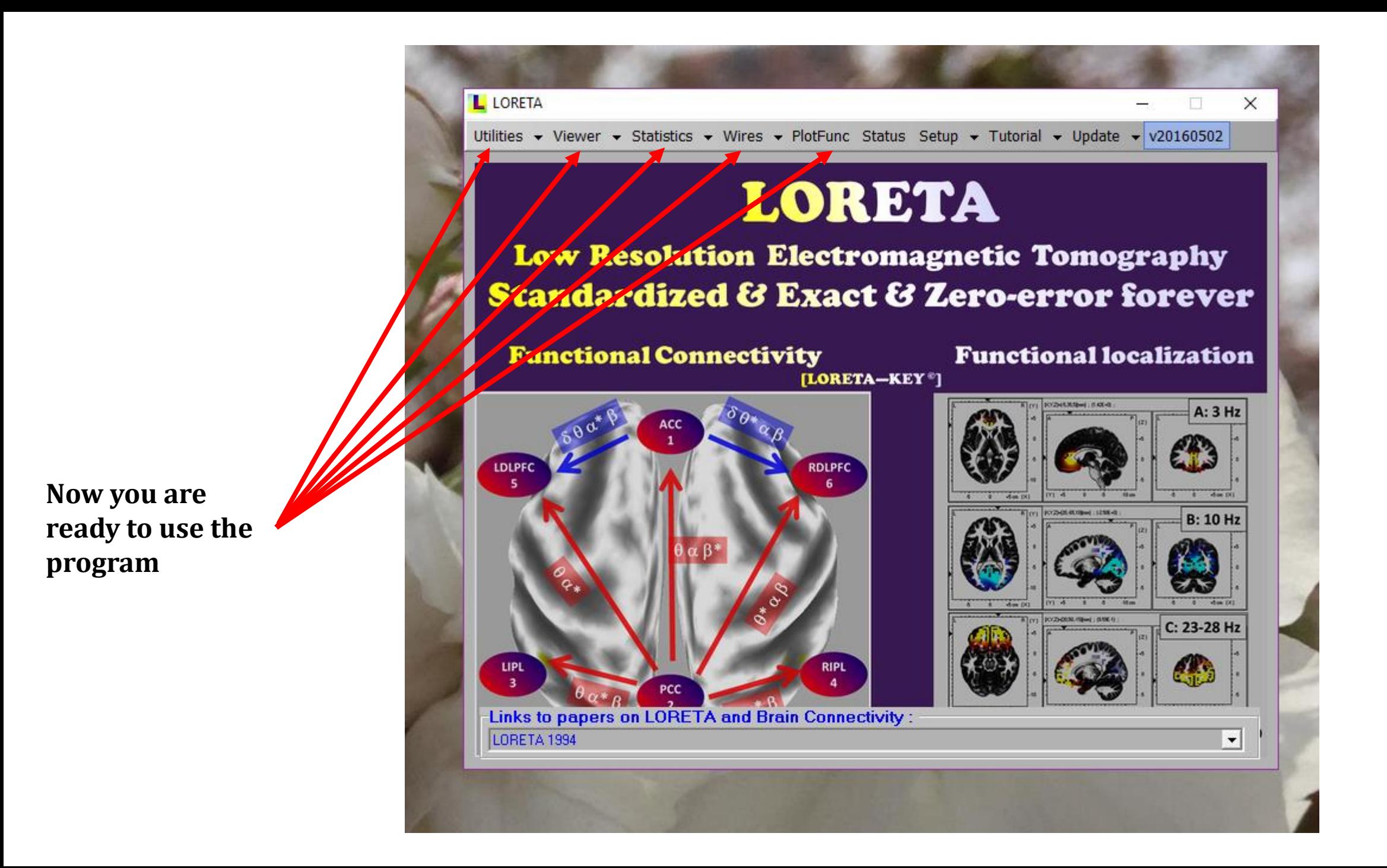

**Notes:**

**The folder "LORETA tutorials" contains the tutorials explaining how to use some selected parts of the many options of the software.**

**The folder "LORETA data" contains recordings and additional material, most of which is used in the tutorials.** 

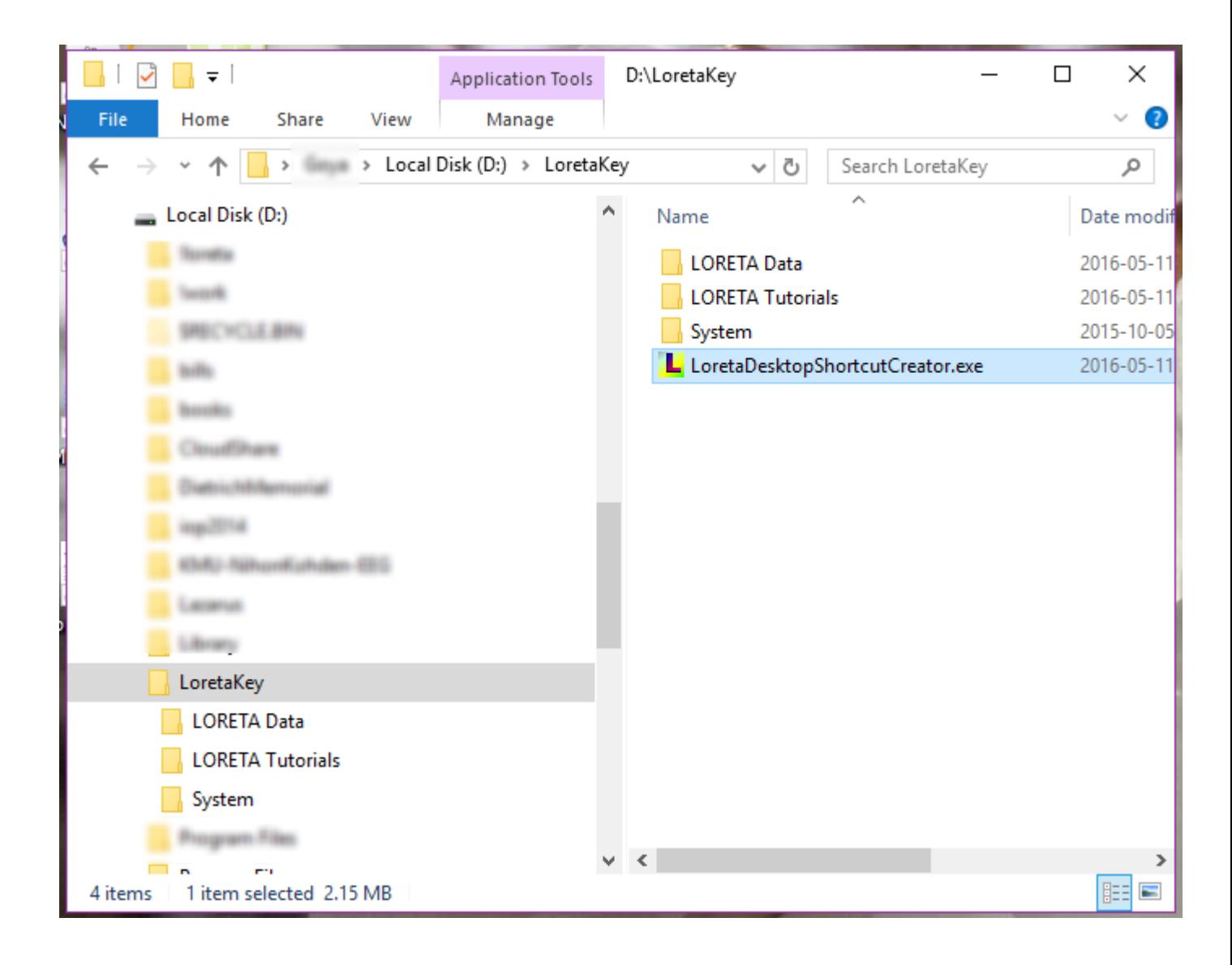